# **TVORBA KARTOGRAMU V PROSTŘEDÍ QGIS**

# **METODICKÝ LIST PRO UČITELE**

#### **ANOTACE:**

Učební úloha je zaměřena na rozvoj dovedností žáka v kartografickém znázornění prostorového jevu (v tomto případě hustoty zalidnění) v podobě kartogramu. Dalším cílem úlohy je osvojení správného použití kompozičních prvků mapy a následné možné sdílení mapy ve formě obrázku.

## **KLÍČOVÁ SLOVA:**

QGIS, kartogram, kompoziční prvky, mapa, hustota zalidnění, ČR

## **TEMATICKÉ ZAMĚŘENÍ:**

#### **Vzdělávací oblast, vzdělávací okruh (RVP):**

- Geografické informace a terénní vyučování
- **Regiony**

#### **Očekávané výstupy/cíle (RVP ZV): žák**

- používá dostupné kartografické produkty a další geografické zdroje dat a informací v tištěné i elektronické podobě pro řešení geografických problémů
- využívá s porozuměním vybranou geografickou, topografickou a kartografickou terminologii
- lokalizuje na mapách hlavní rozvojová jádra a periferní oblasti České republiky, rozlišuje jejich specifika

#### **Cíle výuky: žák**

- vytvoří v prostředí QGIS tematickou mapu znázorňující hustotu zalidnění krajů ČR ve formě kartogramu
- s porozuměním využívá program QGIS pro tvorbu tematické mapy
- definuje a vhodně využívá základní kartografické a GIS termíny

**Mezipředmětové vztahy:** Informační a komunikační technologie: Zpracování a využití informací, vyhledání informací a komunikace

#### **Ročník/věk žáků:** 1. ročník SŠ

**Časová dotace:** min. 45 minut (dle schopností žáků a způsobu práce s videonávodem)

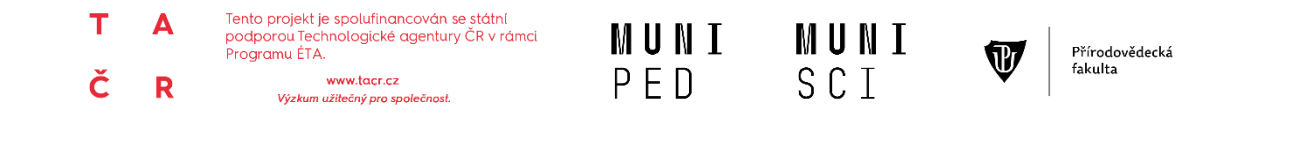

## **TVORBA KARTOGRAMU V PROSTŘEDÍ QGIS METODICKÝ LIST PRO UČITELE**

#### **GI DOVEDNOSTI:**

#### **Rozvíjené GI dovednosti:** čtení, použití, tvorba digitální mapy

**Technická dovednost:** využívá pokročilejší nástroje pro tvorbu map – přidá data, přidá/připojí vrstvu do mapy, uspořádá vrstvy do logické posloupnosti, filtruje data, nastaví vlastnosti prvků v mapě (barva, velikost, intervaly ap.), ukládá a spravuje data/mapu ve vhodném formátu

**Mapová dovednost:** vytvoří mapu s využitím dostupných zdrojů dat podle zásad kartografické tvorby, volí vhodné symboly (tvar, velikost, barva), přidá do mapy nadstavbové prvky (logo školy, obrázek, graf, směrovka aj.)

## **MATERIÁLNÍ A TECHNICKÉ VYBAVENÍ:**

**Vybavení pro učitele:** metodický list, bodový manuál tvorby kartogramu v programu QGIS

Další zdroje:

Územně analytické podklady za kraje (data mimo SLDB):

[https://www.czso.cz/csu/czso/csu\\_a\\_uzemne\\_analyticke\\_podklady](https://www.czso.cz/csu/czso/csu_a_uzemne_analyticke_podklady)

Rozloha území krajů: <https://www.risy.cz/cs/vyhledavace/statisticka-data/01>

Srovnání kraje s Českou republikou (tabulka pouze pro potřeby pedagoga!!!):

<https://www.risy.cz/cs/krajske-ris/pardubicky-kraj/kraj>

**Vybavení pro žáka:** notebook/PC s připojením k internetu, software QGIS, datový soubor

**Použitý hardware:** počítač nebo notebook

**Použitý software:** [QGIS](https://www.qgis.org/en/site/)

#### **METODICKÉ POKYNY:**

## **ORGANIZAČNÍ FORMY A METODY VÝUKY**

- Skupinová práce kontrola výsledků
- Individualizovaná, diferencovaná výuka s přihlédnutím ke stupni schopností jednotlivých žáků – učitel dopomáhá žákům s jednotlivými kroky v případě problémů
- Frontálně-hromadná forma výuky učitel může předvést postup práce prostřednictvím projektoru či interaktivní tabule, avšak žáci by měli zvládnout práci samostatně podle návodu
- Sebereflexe a reflexe úlohy na závěr ohodnotí hodinu a svoji práci

## **POSTUP (SCÉNÁŘ)**

Učitel zadá **úlohu 1:**

*1. Jednotlivé kraje ČR se od sebe liší celou řadou charakteristik. Jednou z nich je i hustota zalidnění. Vaším prvním úkolem bude za pomoci volně dostupných dat ČSÚ [\(https://www.czso.cz/](https://www.czso.cz/)) risy.cz ad. spočítat hustotu zalidnění jednotlivých krajů ČR. Vaším úkolem bude nyní vytvořit tematickou mapu.*

Učitel se zeptá žáků: *Co to je hustota zalidnění? Jak spočítáme hustotu zalidnění?* Žáci odpovídají.

**- 2 -**

## **TVORBA KARTOGRAMU V PROSTŘEDÍ QGIS METODICKÝ LIST PRO UČITELE**

Učitel zadá **úlohu 2:**

*2. Už tedy víme, jaký kraj je hustěji a který řídčeji zalidněný. Nyní si zkusíte vytvořit tematickou mapu, která by daná zjištění znázorňovala. Vaším úkolem tak bude vytvořit tematickou mapu.*

Učitel se zeptá žáků: *Jakou kartografickou metodu pro znázornění hustoty zalidnění využijeme?*  Žáci odpovídají.

Učitel žákům nasdílí podkladové vrstvy a zadá otevření softwaru QGIS (je nutné ho mít předem nainstalovaný v počítači).

Verze 1 - Učitel zadá úkol: *Nyní shlédněte instruktážní video a s jeho pomocí vytvořte mapu hustoty zalidnění krajů ČR. Mapu následně exportujte do formátu pdf a odešlete vyučujícímu.*

Verze 2 – Učitel zadá úkol: *Společně si nyní zkusíme jednotlivé funkce softwaru QGIS, které vám následně budou sloužit k vytvoření zadané mapy. Na závěr každý z vás vytvoří svou vlastní mapu, kterou na závěr exportuje do formátu pdf a odešle vyučujícímu.* 

**Alternativa:** Lze pracovat také v ArcGIS online. Přiložené instruktážní video lze využít jak pro přípravu učitele, tak jako návod pro práci žáků; v rámci úkolu 1 lze pokračovat porovnáváním zjištěné hustoty zalidnění a její analýzy.

## **OČEKÁVANÉ PROBLÉMY:**

- Žák dostatečně neporozumí zadaným úlohám
- Problémy technického charakteru (např. nestabilní připojení na internet, nefunkční software).
- Problémy s vytvářením vhodných intervalů kartogramu.
- Problémy s ovládáním vybraných nástrojů softwaru QGIS.
- Neschopnost žáků samostatné práce.